**การใช้งานระบบบริหารสถานศึกษา ศธ.02 ออนไลน์**

**ส าหรับนักเรียนนักศึกษา / ผู้ปกครอง**

**1. เข้า Google ค้นหา ระบบบริหารสถานศึกษา ศธ.02 ออนไลน์หรือ www.std2018.vec.go.th**

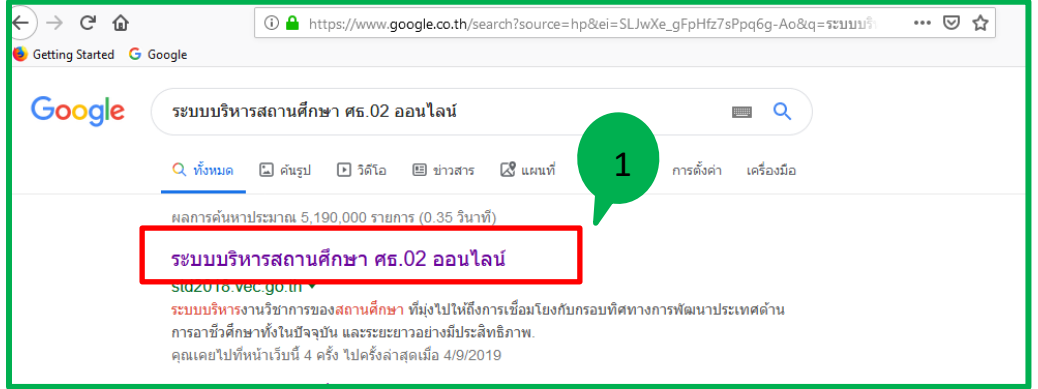

**2. คลิก กลุ่มนักเรียนนักศึกษา / ผู้ปกครอง**

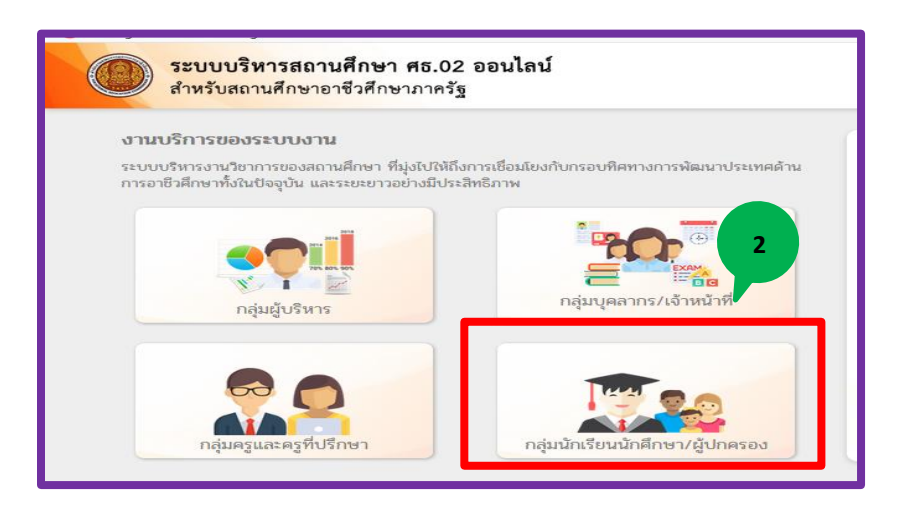

## **3. เข้าใช้งานระบบ / กรอกข้อมูล**

รหัสประจำตัวนักเรียน **Ⅰ** เลขบัตรประชาชนนักเรียน ▶ เลือกสถานศึกษา ▶ เข้าสู่ระบบ

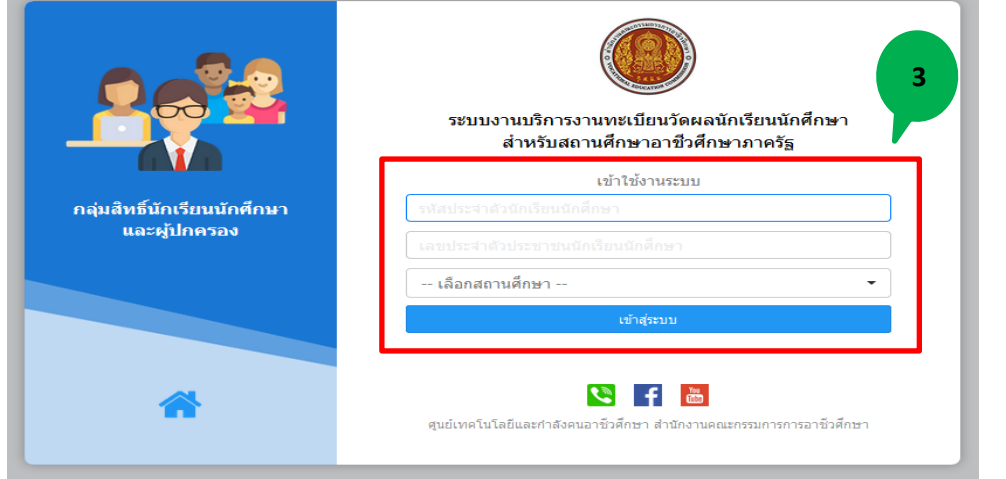

## **4. คลิก บริการนักเรียน Online**

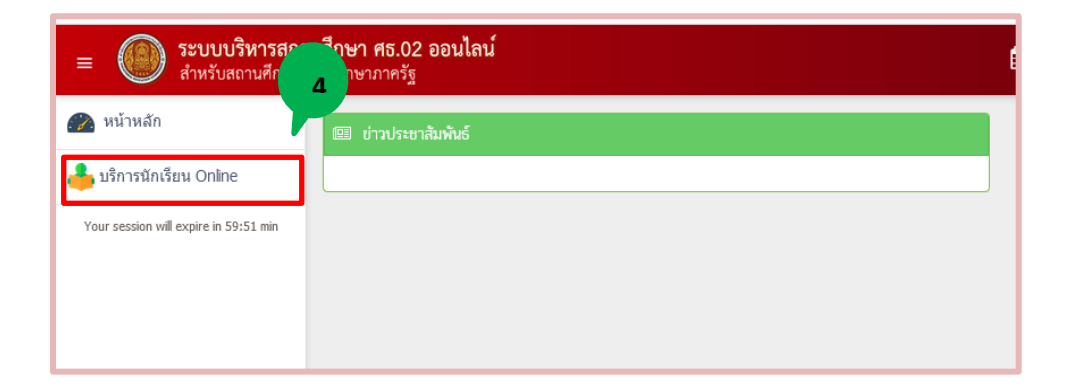

## **5. คลิก ข้อมูลการเงิน**

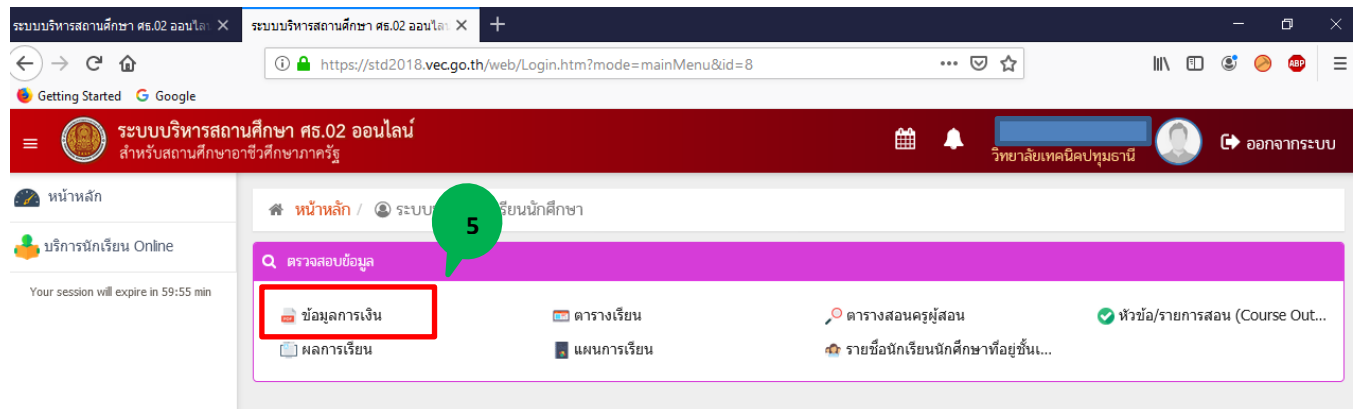

## **6. คลิก เลขที่ใบแจ้งหนี้**

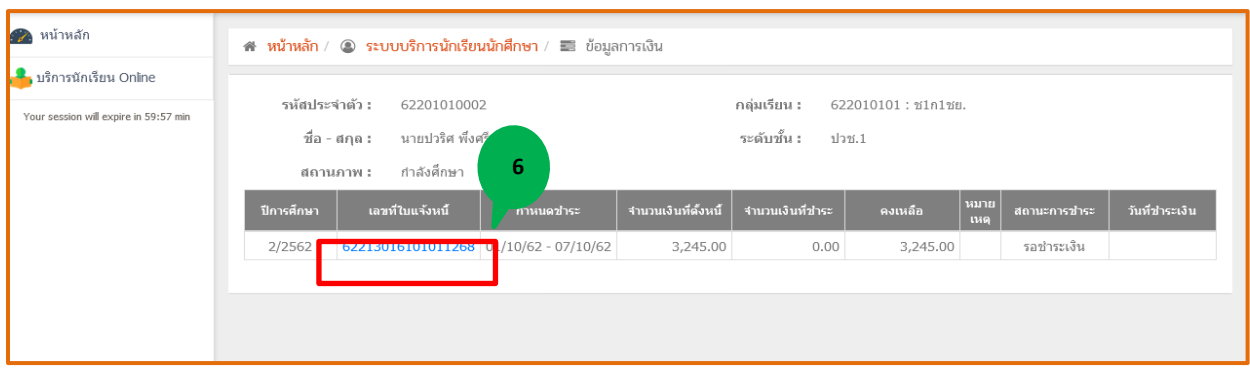

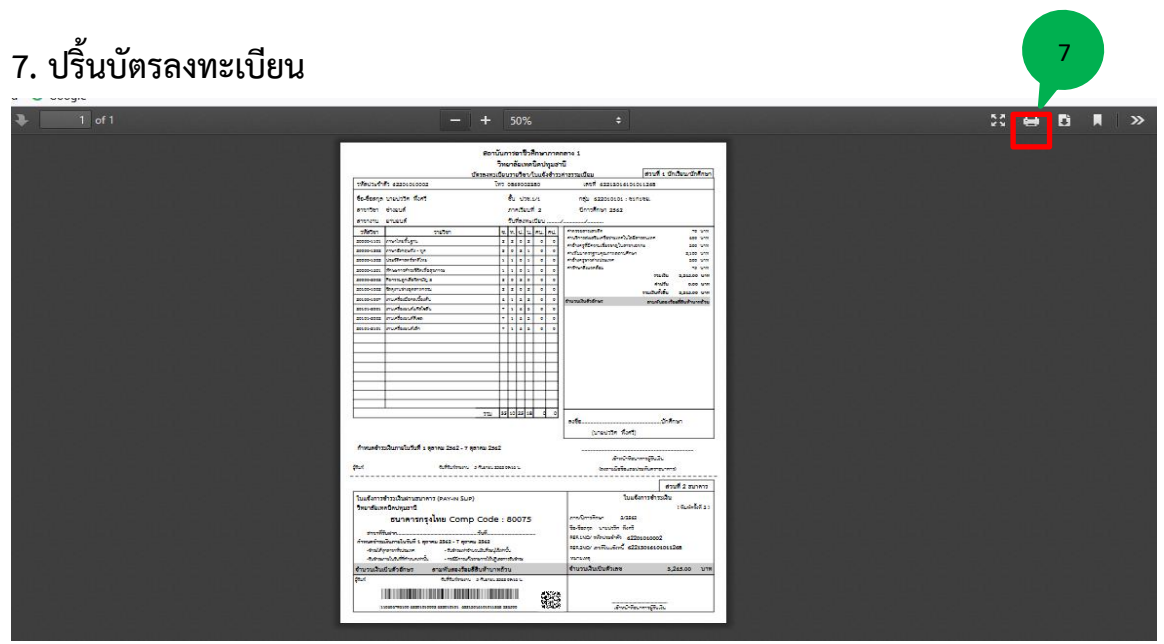

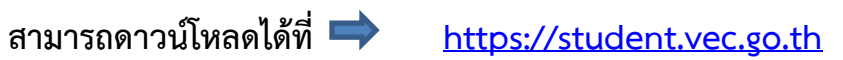

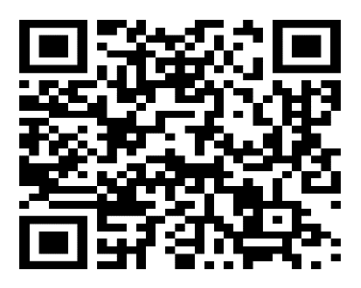

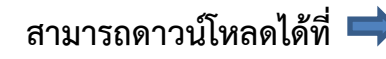